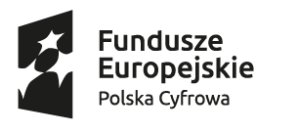

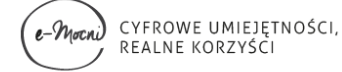

Unia Europeiska Europejski Fundusz Rozwoju Regionalnego

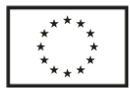

# **OPIS SZKOLEŃ ONLINE W RAMACH PROJEKTU "E-MOCNI: CYFROWE UMIEJĘTNOŚCI, REALNE KORZYŚCI"**

22.05.2018

# **I. Struktura kursu**

Kurs będzie składał się z **dziewięciu części, odpowiadających obszarom** z "Ramowego katalogu kompetencji cyfrowych", skierowanych do następujących grup wiekowych.

Tabela 1.

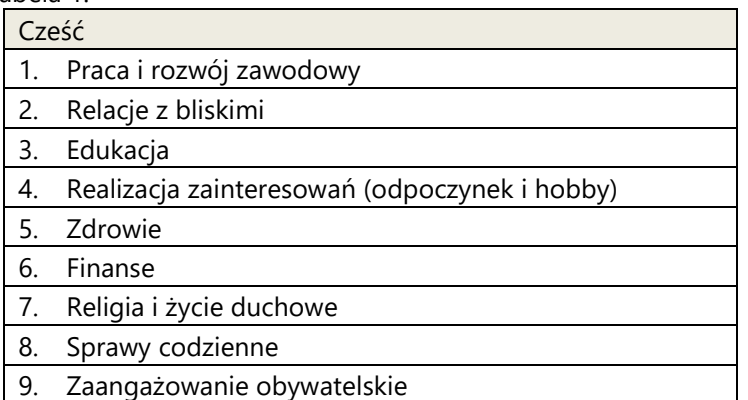

Każdy obszar tematyczny będzie podzielony na **szkolenia online (od 1 do 4 w zależności od obszaru)**. Szkolenia online w danym obszarze będą zaprojektowane tak, aby przejście danego obszaru zajęło uczestnikowi 7 godzin zegarowych.

Każde szkolenie będzie miałookreśloną zawartość merytoryczną i będziezaprojektowane tak, by jego przejście zajmowało uczestnikowi zakładaną w poniższej tabeli liczbę godzin (od 1 do 7 godzin).

Uczestnik będzie miał dowolność wyboru szkoleń: zarówno w ramach danego obszaru, jak i pomiędzy nimi, pod warunkiem, iż łączna suma czasu trwania wybranych przez niego szkoleń będzie co najmniej 7 godzin.

# **Łącznie, szkoleń online będzie 21.**

Uwaga! Kurs jest pojęciem technicznym, tylko dla nas. Na zewnątrz nie używamy sformułowania kurs, tylko szkolenia online.

Z perspektywy uczestnika: każdy uczestnik sobie komponuje swój własny kurs.

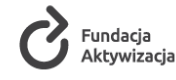

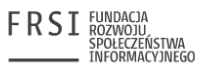

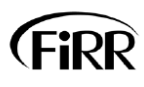

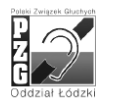

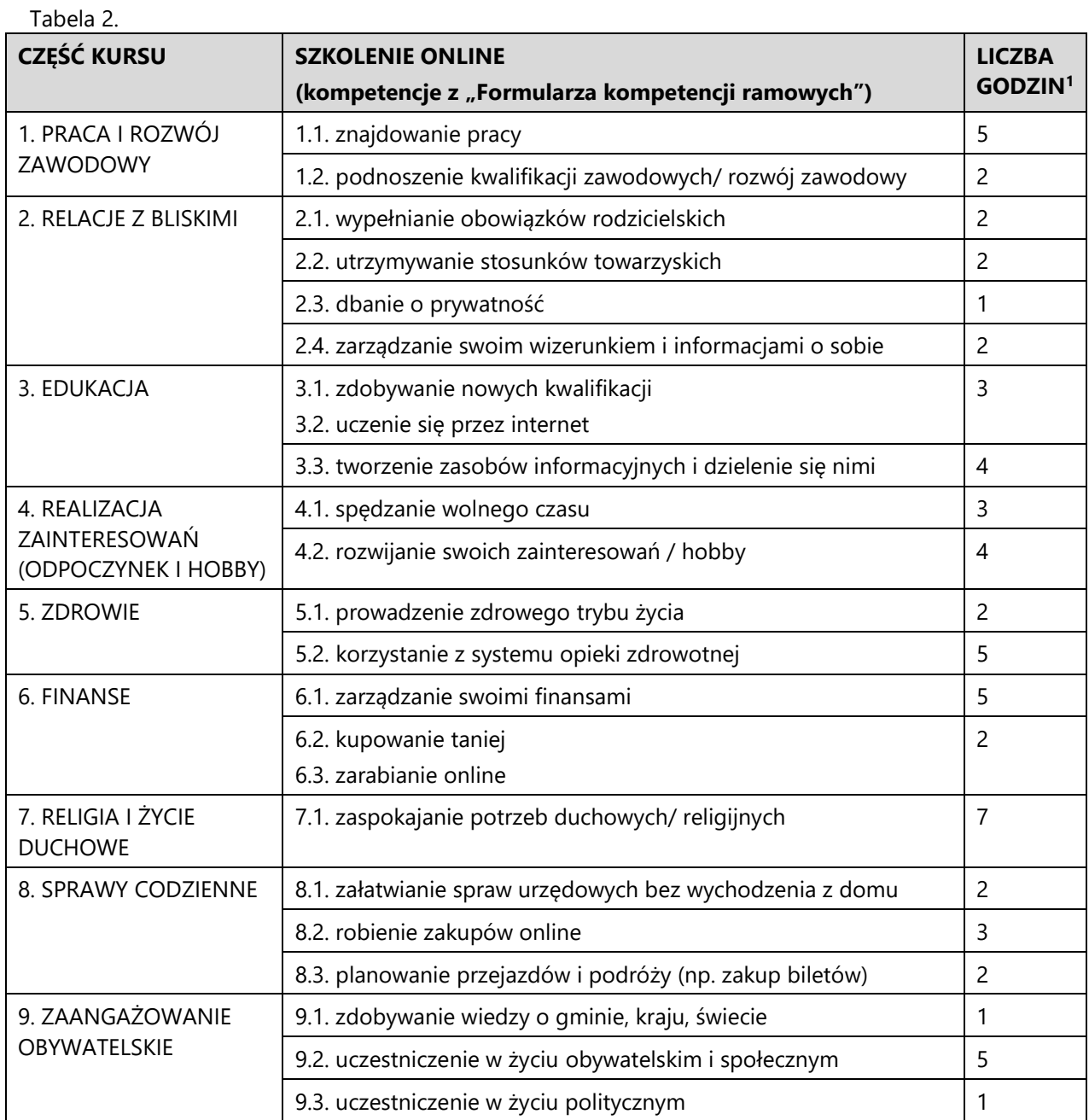

# **II.Struktura szkolenia online**

Szkolenia online będą składały się z następujących elementów, udostępnionych uczestnikom w postaci plików do pobrania lub filmów do wyświetlenia:

- **webinarium –** link do Youtube
- **screencastu –** link do Youtube

**.** 

- **dokumentu tekstowego (PDF)**  do pobrania/ do wyświetlenia
- **prezentacji PowerPoint(umieszczona jako PDF)**  do pobrania/ do wyświetlenia

 $<sup>1</sup>$  Liczba godzin może jeszcze ulec modyfikacji w porozumieniu z trenerami centralnymi</sup>

Każdy z plików powinien być zamkniętą, odrębną całością, tak aby uczestnik mógł je przechodzić w dowolnej kolejności.

# **Przykład szkolenia online:**

Tabela 3.

Tytuł szkolenia: Tworzenie zasobów informacyjnych i dzielenie się nimi<sup>2</sup>

Czas trwania: 4 godziny

Typ szkolenia: online

Zasięg: ogólnopolski

Obszar: Edukacja

Kompetencje ramowe

- (3.3.1) umiem tworzyć własne dokumenty tekstowe i/lub arkusze kalkulacyjne, w tym z wykorzystaniem istniejących materiałów
- (3.3.2) potrafię tworzyć własne prezentacje multimedialne, również z wykorzystaniem istniejących materiałów
- (3.3.3) rozróżniam różne typy licencji (wiem na czym polegają i znam skutki ich stosowania)
- (3.3.4) wiem, że istnieją różne narzędzia do tworzenia zasobów cyfrowych
- (3.3.5) tworzę własne zasoby cyfrowe (cyfrowe obrazy/zdjęcia lub filmiki)

Opis kursu:

 $\overline{a}$ 

………………………………………………………………………………………………………………………………………………………………

……………………………………………………………………………………………………………………………………………………………

Materiały szkoleniowe:

- Prezentacja PPT (umieszczona jako PDF) ze wskazówkami, jak zrobić dobrą prezentację pobierz / zobacz
- Lista narzędzi do tworzenia i edycji dokumentów tekstowych, arkuszy kalkulacyjnych i prezentacji (PDF)–pobierz / zobacz
- Webinarium na temat tworzenia zasobów cyfrowych (np. plakaty, blogi, strony www) plik video - zobacz
- Prezentacja PPT(umieszczona jako PDF), gdzie, za pomocą jakich narzędzi, jak publikować w sieci własne dokumenty, także elementy prawa autorskiego nt publikowania w sieci - pobierz / zobacz

Lewe menu boczne umożliwia osobie wprowadzającej szkolenie jego edytowanie, usunięcie, dodanie pytań do testu wiedzy, itp.

<sup>&</sup>lt;sup>2</sup> Tytuł szkolenia będzie taki jak nazwa kompetencji ramowej "poziomu drugiego" np. 3.3 tworzenie zasobów informacyjnych i dzielenie się nimi. Jeśli szkolenie dotyczy dwóch kompetencji ramowych "poziomu drugiego" (np. 6.2. kupowanie taniej; 6.3. zarabianie online), to bedzie to odzwierciedlone w tytule, np. "Kupowanie taniej – zarabianie online"

# **III. Kurs z perspektywy uczestnika**

Żeby wziąć udział w kursie, uczestnik wykonuje następujące kroki:

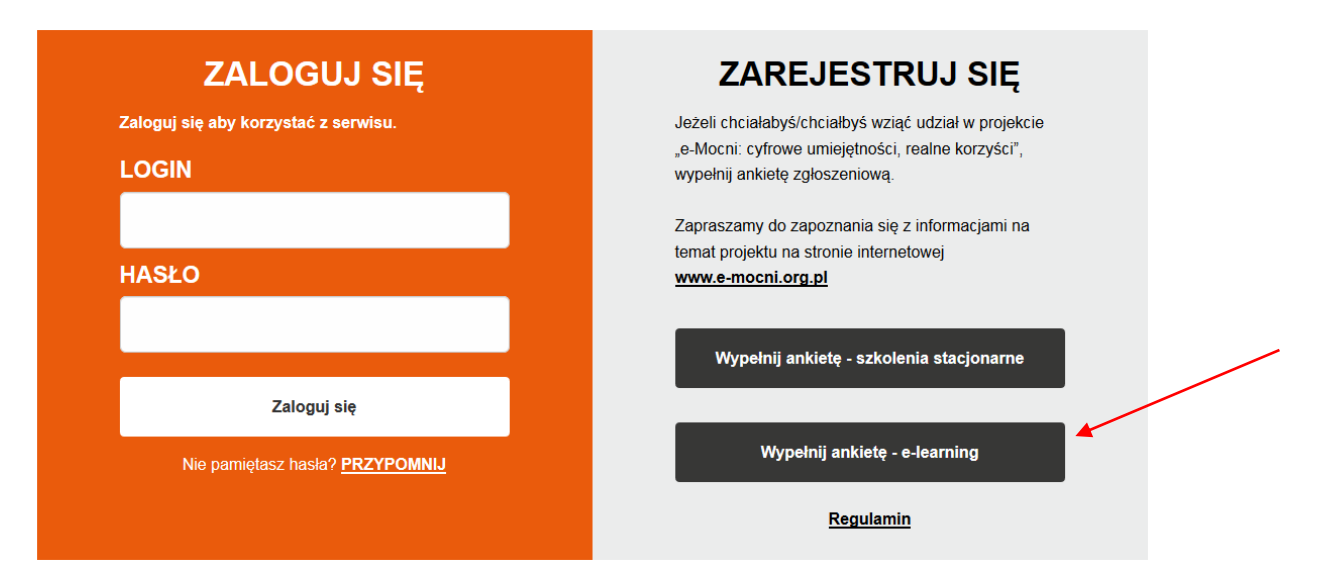

**Krok 1. Wypełnienie ankiety zgłoszeniowej (w wersji na e-learning)** 

Ważne:

- jeden nr PESEL może być w systemie użyty tylko raz, tzn. platforma nie pozwoli uczestnikom szkoleń stacjonarnych przesłania ankiety na szkolenia online
- nazwa ulicy będzie wybierana z listy rozwijanej (ankieta weryfikuje poprawność ulicy zgodnie z bazą TERYT)
- nr telefonu będzie to pole wymagane
- adres e-mail do wyjaśnienia, dlaczego czasem pojawia się komunikat "ten e-mail jest już w naszej bazie"

Regulamin jest na platformie zamieszczany jako tekst ( wypunktowania muszą być widoczne, np. przy liście gmin)

Załączniki do regulaminu– jako pdf

Formułki pod ankietą (wszystkie obowiązkowe):

- Wyrażam zgodę na przetwarzanie podanych przeze mnie danych osobowych dla potrzeb niezbędnych do realizacji projektu "e-Mocni: cyfrowe umiejętności, realne korzyści", w szczególności udzielenia wsparcia, monitoringu, ewaluacji, kontroli, potwierdzenia kwalifikowalności wydatków, audytu i sprawozdawczości oraz działań informacyjnopromocyjnych w ramach Programu Operacyjnego Polska Cyfrowa.
- Deklaruję przystąpienie do projektu "e-Mocni: cyfrowe umiejętności, realne korzyści"realizowanym przez Fundację Aktywizacja w partnerstwie z Fundacją Rozwoju

Społeczeństwa Informacyjnego, Polskim Związkiem Głuchych Oddział Łódzki oraz Fundacją Instytut Rozwoju Regionalnego w ramach Programu Operacyjnego Polska Cyfrowa, III oś priorytetowa *Cyfrowe kompetencje społeczeństwa*, działanie 3.1 *Działania szkoleniowe na rzecz rozwoju kompetencji cyfrowych.*

- $\Box$  Oświadczam, że zapoznałem/am się z "Regulaminem rekrutacji i uczestnictwa w szkoleniach online realizowanych w ramach projektu *e-Mocni: cyfrowe umiejętności, realne korzyści*", akceptuję zawarte w nim zasady i zobowiązuję się do jego przestrzegania.
- $\Box$  Zapoznałem/am się z treścia "Informacji o przetwarzaniu danych osobowych" w brzmieniu:

#### **INFORMACJA O PRZETWARZANIU DANYCH OSOBOWYCH**

*(Obowiązek informacyjny realizowany w związku z art. 13 i art.14 Rozporządzenia Parlamentu Europejskiego i Rady UE 2016/679z dnia 27 kwietnia 2016r. w sprawie ochrony osób fizycznych w związku z przetwarzaniem danych osobowych i w sprawie swobodnego przepływu takich danych oraz uchylenia dyrektywy 95/46/WE, zwanego dalej "RODO")*

W związku z przystąpieniem do projektu pn. "**e-Mocni: cyfrowe umiejętności, realne korzyści"** informujemy, że:

- 1. Administratorem przekazanych danych osobowych w ramach realizacji ww. projektu jest minister właściwy do spraw rozwoju regionalnego pełniący funkcję Instytucji Zarządzającej dla Programu Operacyjnego Polska Cyfrowa na lata 2014-2020, mający siedzibę przy ulicy Wspólnej 2/4, 00-926 Warszawa.
- 2. Przetwarzanie przekazanych danych osobowych jest zgodne z prawem i spełnia warunki, o których mowa art. 6. ust. 1 lit. a oraz c art. 9 ust. 2 lit. a oraz g RODO – dane osobowe są niezbędne do realizacji Programu Operacyjnego Polska Cyfrowa na lata 2014-2020 (POPC) na podstawie:
	- 1) w odniesieniu do zbioru "Program Operacyjny Polska Cyfrowa":
		- a) rozporządzenia Parlamentu Europejskiego i Rady (UE) nr 1303/2013 z dnia 17 grudnia 2013 r. ustanawiającego wspólne przepisy dotyczące Europejskiego Funduszu Rozwoju Regionalnego, Europejskiego Funduszu Społecznego, Funduszu Spójności, Europejskiego Funduszu Rolnego na rzecz Rozwoju Obszarów Wiejskich oraz Europejskiego Funduszu Morskiego i Rybackiego oraz ustanawiającego przepisy ogólne dotyczące Europejskiego Funduszu Rozwoju Regionalnego, Europejskiego Funduszu Społecznego, Funduszu Spójności i Europejskiego Funduszu Morskiego i Rybackiego oraz uchylającego rozporządzenie Rady (WE) nr 1083/2006 (Dz. Urz. UE L 347 z 20.12.2013, str. 320, z późn. zm.),
			- b) rozporządzenia wykonawczego Komisji (UE) nr 1011/2014 z dnia 22 września 2014 r. ustanawiającego szczegółowe przepisy wykonawcze do rozporządzenia Parlamentu Europejskiego i Rady (UE) nr 1303/2013 w odniesieniu do wzorów służących do przekazywania Komisji określonych informacji oraz szczegółowe przepisy dotyczące wymiany informacji między beneficjentami a instytucjami zarządzającymi, certyfikującymi, audytowymi i pośredniczącymi (Dz. Urz. UE L 286 z 30.09.2014, str. 1),
			- c) ustawy z dnia 11 lipca 2014 r. o zasadach realizacji programów w zakresie polityki spójności finansowanych w perspektywie finansowej 2014–2020 (Dz. U. z 2017 r. poz. 1460, z późn. zm.);
	- 2) w odniesieniu do zbioru "Centralny system teleinformatyczny wspierający realizację programów operacyjnych":
		- a) rozporządzenia Parlamentu Europejskiego i Rady (UE) nr 1303/2013 z dnia 17 grudnia 2013 r. ustanawiającego wspólne przepisy dotyczące Europejskiego Funduszu Rozwoju Regionalnego, Europejskiego Funduszu Społecznego, Funduszu Spójności, Europejskiego Funduszu Rolnego na rzecz Rozwoju Obszarów Wiejskich oraz Europejskiego Funduszu Morskiego i Rybackiego oraz ustanawiającego przepisy ogólne dotyczące Europejskiego Funduszu Rozwoju Regionalnego, Europejskiego Funduszu Społecznego, Funduszu Spójności i Europejskiego Funduszu Morskiego i Rybackiego oraz uchylającego rozporządzenie Rady (WE) nr 1083/2006,
		- b) ustawy z dnia 11 lipca 2014 r. o zasadach realizacji programów w zakresie polityki spójności finansowanych w perspektywie finansowej 2014–2020 (Dz. U. z 2017 r. poz. 1460, z późn. zm.),
		- c) rozporządzenia wykonawczego Komisji (UE) nr 1011/2014 z dnia 22 września 2014 r. ustanawiającego szczegółowe przepisy wykonawcze do rozporządzenia Parlamentu Europejskiego i Rady (UE) nr 1303/2013 w odniesieniu do wzorów służących do przekazywania Komisji określonych informacji oraz

szczegółowe przepisy dotyczące wymiany informacji między beneficjentami a instytucjami zarządzającymi, certyfikującymi, audytowymi i pośredniczącymi (Dz. Urz. UE L 286 z 30.09.2014, str. 1).

- 3. Przekazane dane osobowe będą przetwarzane wyłącznie w celu realizacji projektu, w szczególności potwierdzenia kwalifikowalności wydatków, udzielenia wsparcia, monitoringu, ewaluacji, kontroli, audytu i sprawozdawczości oraz działań informacyjno-promocyjnych w ramach POPC.
- 4. Przekazane dane osobowe zostały powierzone do przetwarzania Instytucji Pośredniczącej tj. Centrum Projektów Polska Cyfrowa ul. Spokojna 13a, 01-044 Warszawa, beneficjentowi projektu Fundacji Aktywizacja, z siedzibą w Warszawie, 02-004, ul. Chałubińskiego 9/9A oraz podmiotom, które na zlecenie beneficjenta uczestniczą w realizacji projektu: Fundacji Rozwoju Społeczeństwa Informacyjnego - ul. Kopernika 17, 00-359 Warszawa, Fundacji Instytut Rozwoju Regionalnego - ul. Wybickiego 3A, 31-261 Kraków oraz Polskiemu Związku Głuchych – Oddział Łódzki -ul. Nawrot 94/96, 90-040.
- 5. Przekazane dane osobowe mogą zostać przekazane podmiotom realizującym badania ewaluacyjne na zlecenie Instytucji Zarządzającej, Instytucji Pośredniczącej lub beneficjenta. Przekazane dane osobowe mogą zostać również powierzone specjalistycznym firmom, realizującym na zlecenie Instytucji Zarządzającej, Instytucji Pośredniczącej oraz beneficjenta kontrole i audyt w ramach POPC. Dane mogą zostać udostępnione podmiotom upoważnionym na podstawie przepisów prawa, podmiotom zapewniającym beneficjentowi projektu obsługę bankową i cyfrową (usługi hostingu, oprogramowania, chmury obliczeniowej itp.).
- 6. Podanie danych jest dobrowolne, ale jest konieczne do otrzymania wsparcia i realizacji projektu, a odmowa ich podania jest równoznaczna z brakiem możliwości udzielenia wsparcia w ramach projektu.
- 7. Przetwarzane będą dane teleadresowe i identyfikacyjne, dotyczące miejsca pobytu, sytuacji na rynku pracy, statusu edukacyjnego i społecznego, współpracy z lokalnymi instytucjami np. biblioteka, urzędy, oraz dane dot. niepełnosprawności, jeżeli dotyczy.
- 8. Przekazane dane osobowe nie będą przekazywane do państwa trzeciego lub organizacji międzynarodowej.
- 9. Przekazane dane osobowe nie będą poddawane zautomatyzowanemu podejmowaniu decyzji.
- 10. Przekazane dane osobowe będą przechowywane do czasu rozliczenia Programu Operacyjnego Polska Cyfrowa na lata 2014 -2020 oraz zakończenia archiwizowania dokumentacji.
- 11. Z Inspektorem Ochrony Danych administratora można skontaktować się wysyłając wiadomość na adres poczty elektronicznej: [iod@miir.gov.pl.](mailto:iod@miir.gov.pl)
- 12. Z Inspektorem Ochrony Danych beneficjenta, tj. Fundacji Aktywizacji, można się połączyć telefonicznie 22/530 18 52, oraz mailowo inspektor.ochrony.danych.FA@idn.org.pl.
- 13. Osoba, której przekazane dane dotyczą, ma prawo do wniesienia skargi do organu nadzorczego, którym jest Prezes Urzędu Ochrony Danych Osobowych pod adresem Prezes Urzędu Ochrony Danych Osobowych, ul. Stawki 2, 00-193 Warszawa, mailem: [kancelaria@giodo.gov.pl](mailto:kancelaria@giodo.gov.pl), lub za pośrednictwem Elektronicznej Skrzynki Podawczej (ESP) z użyciem platformy ePUAP.
- 14. Osoba, której przekazane dane dotyczą, ma również prawo dostępu do treści swoich danych, ich sprostowania, usunięcia (po zakończeniu okresu obowiązkowego przechowywania i udostępniania dokumentów określonego w par. 15 ust. 1 umowy o dofinansowanie), ograniczenia przetwarzania, cofnięcia zgody na przetwarzanie danych w dowolnym momencie składając na piśmie wniosek pod adresem Fundacji Aktywizacja lub w najbliższym oddziale Fundacji Aktywizacja (z tym, że decyzja ta nie zadziała wstecz wobec już dokonanych czynności przetwarzania danych).

miejscowość i data generowane automatycznie

\*\*\*

Po wypełnieniu ankiety, pojawia się komunikat: "Dziękujemy za przesłanie ankiety. Aby dokończyć rekrutację, proszę odebrać maila z potwierdzeniem i wypełnić formularz Indywidualnego Planu Działania (odnośnik do formularza w mailu)."

Następnie uczestnik otrzymuje mail z załączonym pdf z wypełnionej ankiety (ankieta, oświadczenia, data i miejscowość) i linkiem do formularza Indywidualnego Planu Działania (IPD):

*Witaj,*

*Dziękujemy za wypełnienie ankiety rekrutacyjnej w projekcie "e-Mocni:cyfrowe umiejętności, realne korzyści".*

 *W załączniku znajduje się Twoja wypełniona ankieta - możesz sprawdzić, czy wszystkie dane są prawidłowe.*

 *Aby kontynuować rekrutację i wziąć udział w naszych szkoleniach online, wypełnij formularz Indywidualnego Planu Działania, dostępny pod podanym niżej adresem (kliknij w link albo skopiuj go do przeglądarki):*

*[https://emocni.rw-](https://emocni.rw-online.pl/rekrutacja/formularz.php?id_wniosku=9601&key=797da512564970040b89e6c26cdad5a6)*

*[online.pl/rekrutacja/formularz.php?id\\_wniosku=9601&key=797da512564970040b89e6c26cdad5a6](https://emocni.rw-online.pl/rekrutacja/formularz.php?id_wniosku=9601&key=797da512564970040b89e6c26cdad5a6)*

# **Krok 2. Wypełnienie Indywidualnego Planu Działania (w wersji dla e-learningu)**

W IPD będą widoczne tylko kompetencje, które są odzwierciedlone w kursie e-learningowym, tj. 21 kompetencji zawartych w kolumnie "Szkolenie online" (tabela 2).

Jeśli zaznaczone kompetencje sumują się do mniej niż 7 godzin, to system powiadamia uczestnika, że powinien coś jeszcze zaznaczyć.

Po wypełnieniuIPD uczestnik otrzymuje mail z loginem i hasłem do platformy.

### **Krok 3. Logowanie się do platformy – zobaczenie listy swoich szkoleń online**

Uczestnik loguje się do platformy i wyświetlają mu się szkolenia online, które są bezpośrednio związane z kompetencjami, które zaznaczył w swoim IPD.

### Przykład:

Uczestnik w IPD zaznaczył, że jest zainteresowany następującymi kwestiami:

- 1.1. znajdowanie pracy
- 2.1. wypełnianie obowiązków rodzicielskich
- 3.3. tworzenie zasobów informacyjnych i dzielenie się nimi
- 6.1. zarządzanie swoimi finansami
- 8.1. załatwianie spraw urzędowych bez wychodzenia z domu

Po zalogowaniu się na platformę wyświetlą mu się następujące szkolenia:

- Znajdowanie pracy
- Wypełnianie obowiązków rodzicielskich
- Tworzenie zasobów informacyjnych i dzielenie się nimi
- Zarządzanie swoimi finansami
- Załatwianie spraw urzędowych bez wychodzenia z domu

Uczestnik nie będzie widział wszystkich informacji o danym szkoleniu, gdyż część informacji jest skierowana do trenera lokalnego czy osoby umieszczającej dane szkolenie na platformie.

# Uczestnikowi każde jego szkolenie wyświetli się następująco:

#### Tabela 4.

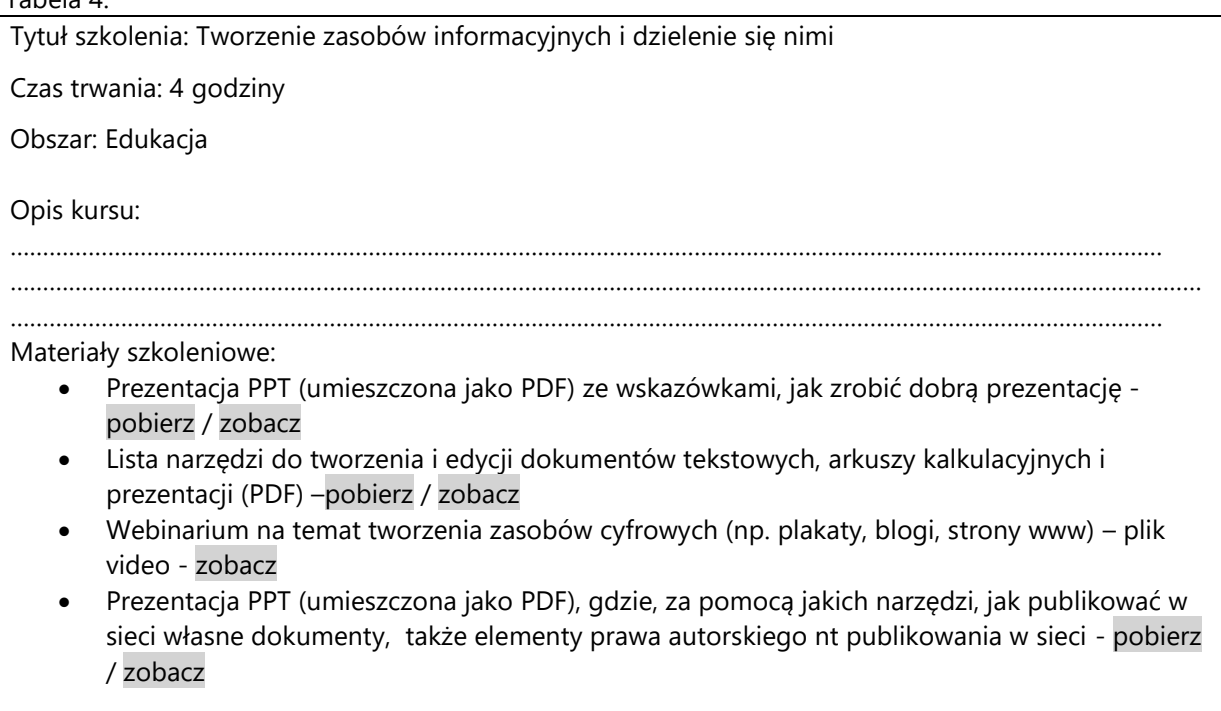

### **Krok 4. Kliknięcie w dane szkolenie online i wypełnienie pre-testu**

Uczestnik wchodzi w dane szkolenie online (np. pierwsze z listy) wypełnia pre-test do danego szkolenia. Tzn. zaznacza na jakim poziomie (0-1-2-3-4) ma już opanowaną daną kompetencję / dane kompetencje ramowe związane z danym szkoleniem.

# **Krok 5. Przejście przez dane szkolenie online**

Uczestnik samodzielnie zapoznaje się z plikami składającymi się na dane szkolenie online. Pliki PDF(czyli prezentacje i dokumenty) pobiera na komputer (może też od razu zobaczyć – bez pobierania), filmy ogląda klikając link do danego materiału. Film wyświetli się tak jak poniżej (lub w trybie pełnoekranowym). Jeśli będzie taka potrzeba, to będzie mógł włączyć do filmu napisy.

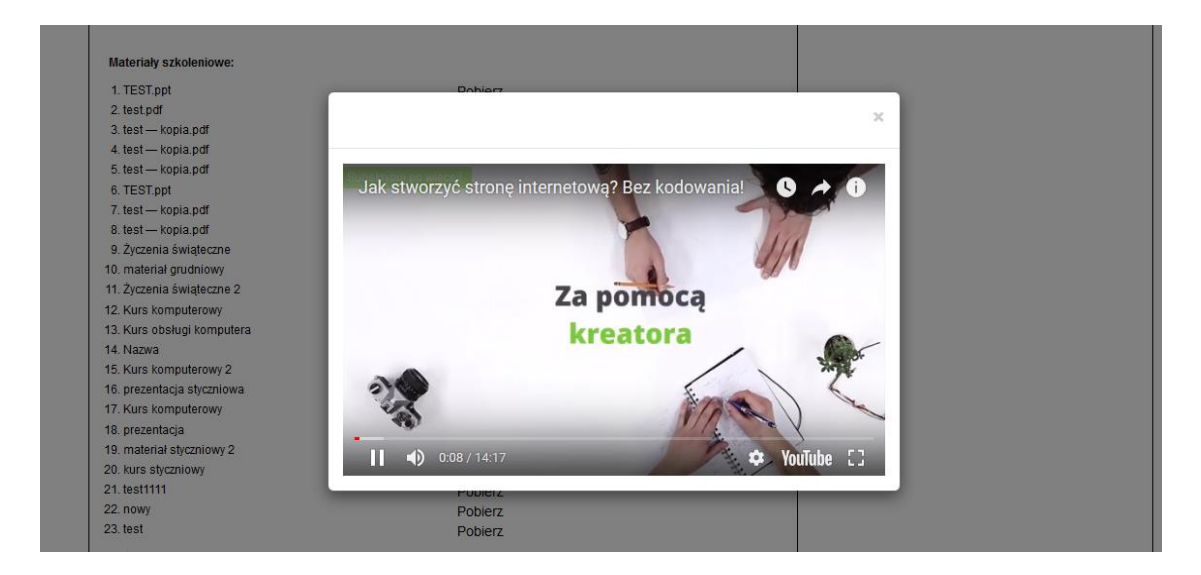

Uczestnik wykonuje także ćwiczenia zaszyte w ww. materiałach, np. sprawdza na Zintegrowanym Portalu Pacienta, gdzie najbliżej jego miejsca zamieszkania znajduje się poradnia kariologiczna.

# **Krok 6. Zakończenie danego szkolenia – wypełnienie post-testu**

Uczestnik powiadamia system, że zapoznał się z materiałem danego szkolenia i wykonał ćwiczenia. Wtedy wyświetla mu się post-test. Post-test zawiera dwie części (podobnie jak przy szkoleniach stacjonarnych):

- cz. I dot. kompetencji ramowych (te same co w pre-teście),
- cz. II test wiedzy (w postaci przyjaznego quizu).

Jeśli nastąpi przyrost kompetencji ramowej (min. 1 kompetencja o jeden stopień) oraz zostaną udzielone dobre odpowiedzi na pytania w teście wiedzy<sup>3</sup>, to pojawia się możliwość pobrania certyfikatu.

Uczestnik ma możliwość ponownego podejścia do testu wiedzy (tylko jeden dodatkowy raz). Może wtedy wrócić się do materiałów ze szkolenia.

### **Następnie uczestnik powtarza kroki 4-6 dla każdego z kolejnych swoich szkoleń online.**

# **Krok 7. Generowanie ceryfikatu**

**.** 

Uczestnik może pobrać certyfikaty dopiero jak pozytywnie przjedzie przez post-testy do szkoleń składających się na min. 7 godzin. Np. zgodnie z IPD powinien przejść przez 5 szkoleń po 2 godziny. Tzn. dopiero po ukończonych pierwszych 4 szkoleniach może pobrać (4) certyfkaty. Po ukończeniu 5 tego szkolenia pobiera ostatni go dotyczący certyfikat.

Certyfikaty zaświadczają, iż ukończył dane szkolenie. Są pobierane jako pliki pdf

<sup>&</sup>lt;sup>3</sup>Zgodnie z "Regulaminem rekrutacji...": w teście z 3 pytaniami – minimum 2 dobrych odpowiedzi. Testy będą składały się z tylko 3 pytań.

Na końcu, po pobraniu certyfikatu dla ostatniego szkolenia, uczestnik:

- kończy szkolenie
- albo: prosi o edycję swojego IPD, co umożliwi mu dostęp do innych szkoleń online.

(nie wyświetla mu się automatycznie lista pozostałych szkoleń ani nie może sam edytować IPD)

# **IV. Wybrane kwestie techniczne**

# Edytowanie IPD

Uczestnik nie może sam edytować IPD. Wysyła mail do FRSI z prośbą o edytowanie i określa jakie zmiany w IPD powinny być wprowadzone. Dotyczy to np. sytuacji, której uczestnik uzna dane szkolenie za nudne, i będzie chciał przejść przez inne, lub ktoś poleci mu szkolenie, które nie wynika z jego IPD.

# Hasło

Co 30 dni należy zmienić hasło do platformy (wynika to z rozporządzenia)

# Czas trwania sesji

Czas trwania sesji jest ograniczony do 60 min. Gdy uczestnik ogląda materiał video, co 10 min czas będzie się automatycznie odświeżać. W innych przypadkach, na 15 min przed końcem sesji (a nie na parę minut przed jak jest teraz) będzie się wyświetlał przypominacz o koniczności odświeżenia sesji.

# Zakładki

- Uczestnik powinien widzieć zakładkę "Pytania i odpowiedzi", która będzie pełniła rolę pomocy pod warunkiem, że będzie widział pytania dot. tylko szkoleń online. Jeśli nie, to nie powinien widzieć tej zakładki.
- Nie jest potrzebna zakładka "Moje terminy", chyba że jest możliwość czasowego ograniczenia dostępności szkoleń online

### Szkolenie online Po co są zakładki "Weź udział" / "Wypisz się"?

# **V.Informacje, które należy uwzględnić w instrukcji / tutorialu dla uczestników**

- 1. Wypełnienie ankiety online
- 2. W jaki sposób poruszać się po platformie (przejść przez szkolenia, testy, pobrać certyfikat)

Uczestnik powinien **móc przeczytać opis szkoleń online, zanim wypełni ankietę,** bo inaczej nie będzie wiedział jakie konkretne treści kryją się pod jaką kompetencją z IPD.